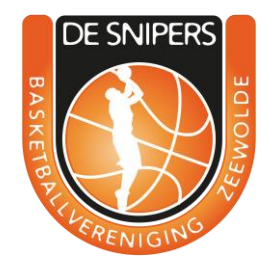

## Digitaal wedstrijd formulier

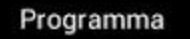

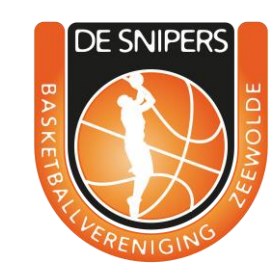

 $\Omega$ Home

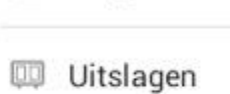

Programma

 $\equiv$  Stand

**DEMO** 

Ë

 $\odot$ Demo wedstrijd

**FAVORIETEN** 

Q Zoeken

☆ Lijst

**ALGEMEEN** 

୍ଷି Instellingen

 $\odot$ Over deze app

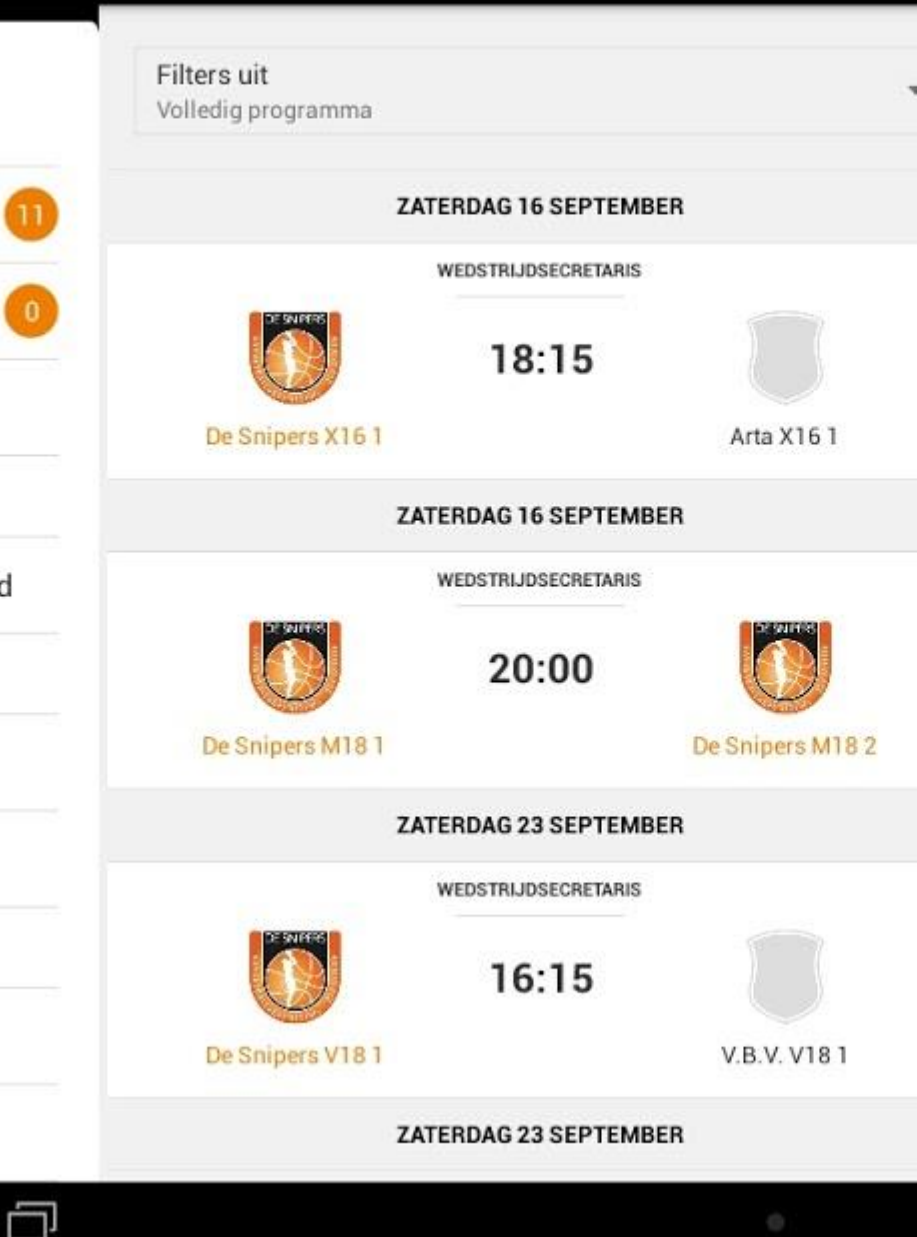

## Selecteren van de juiste wedstrijd

- Klik op programma
- Klik op de juiste wedstrijd

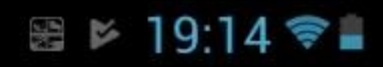

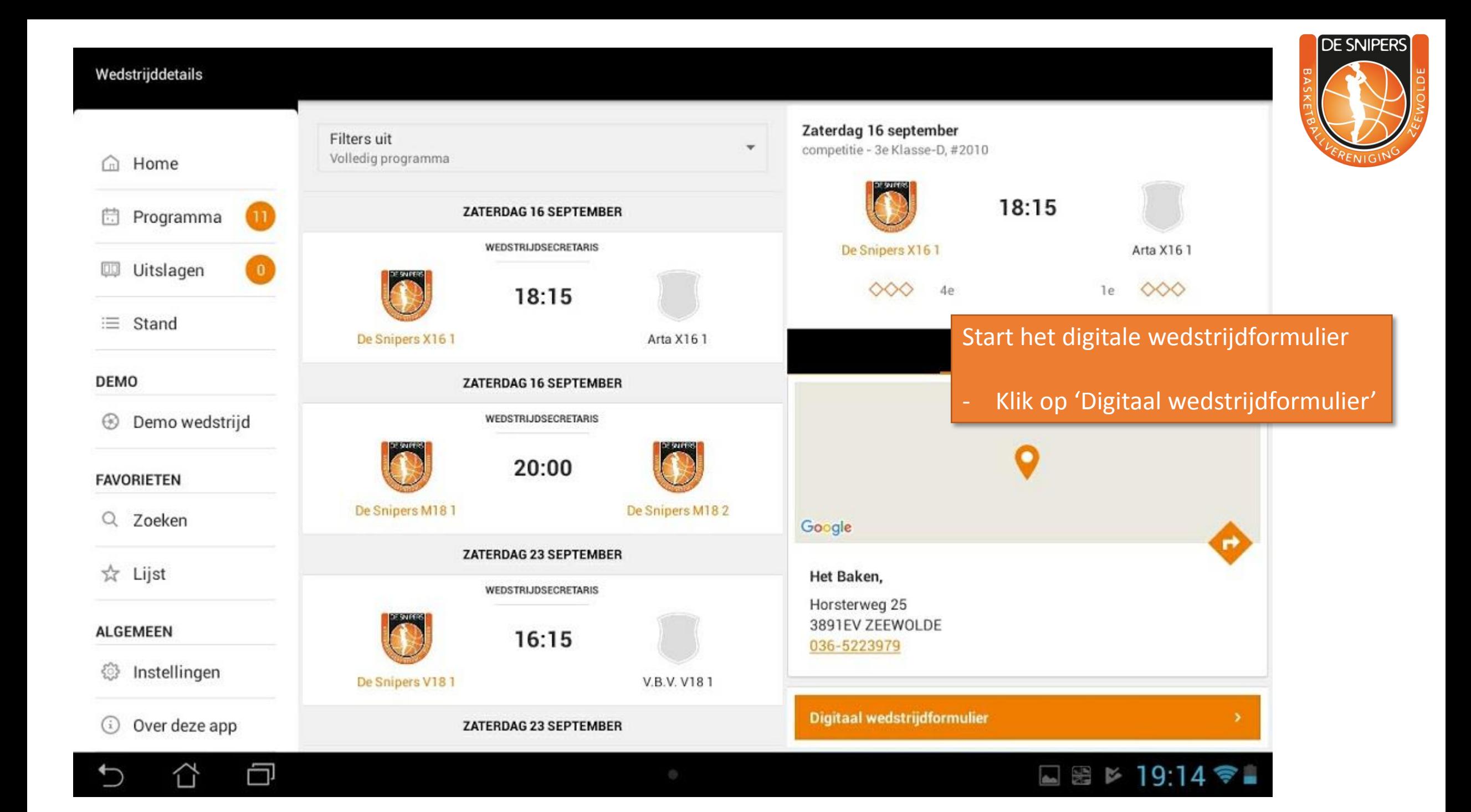

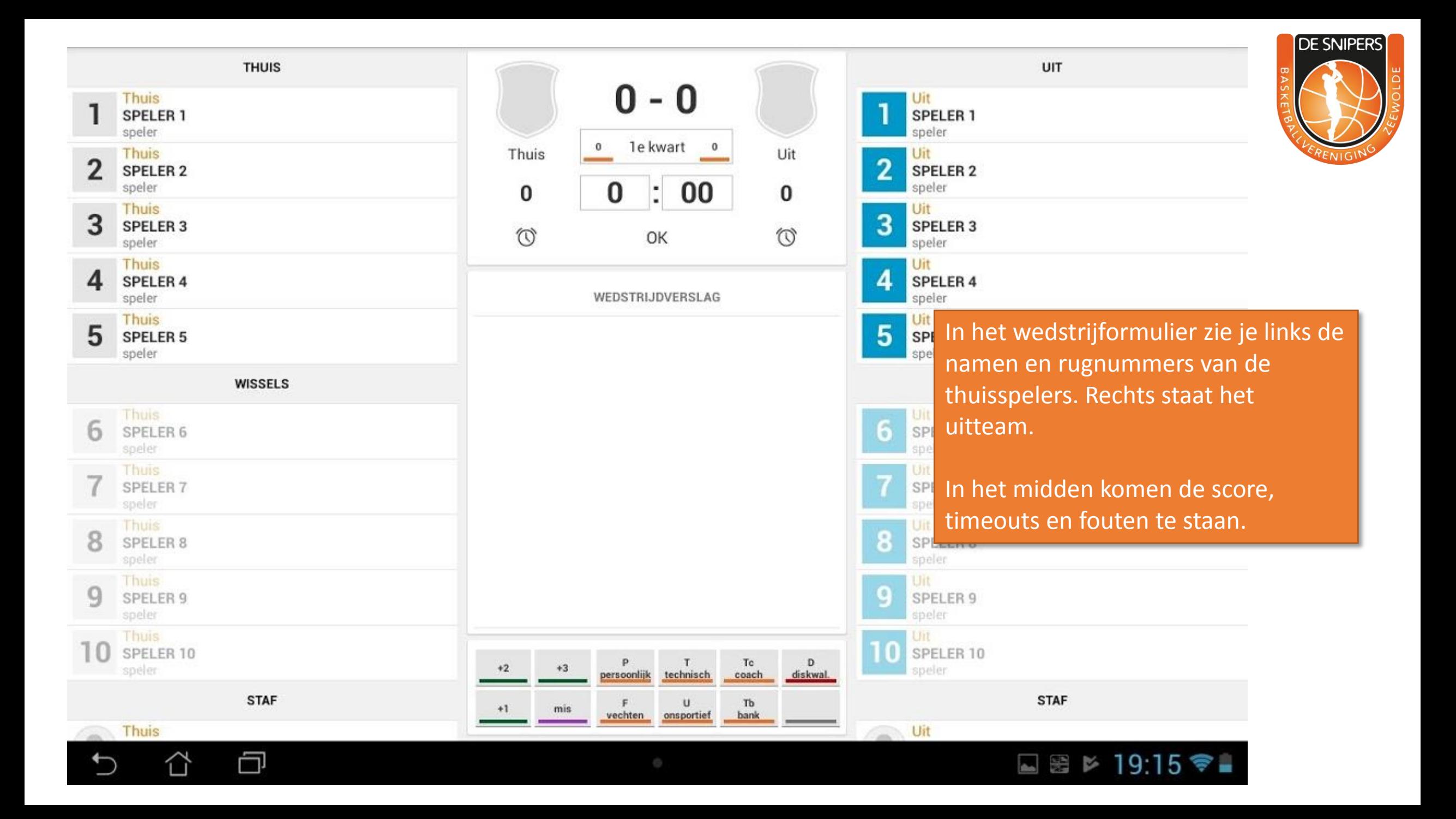

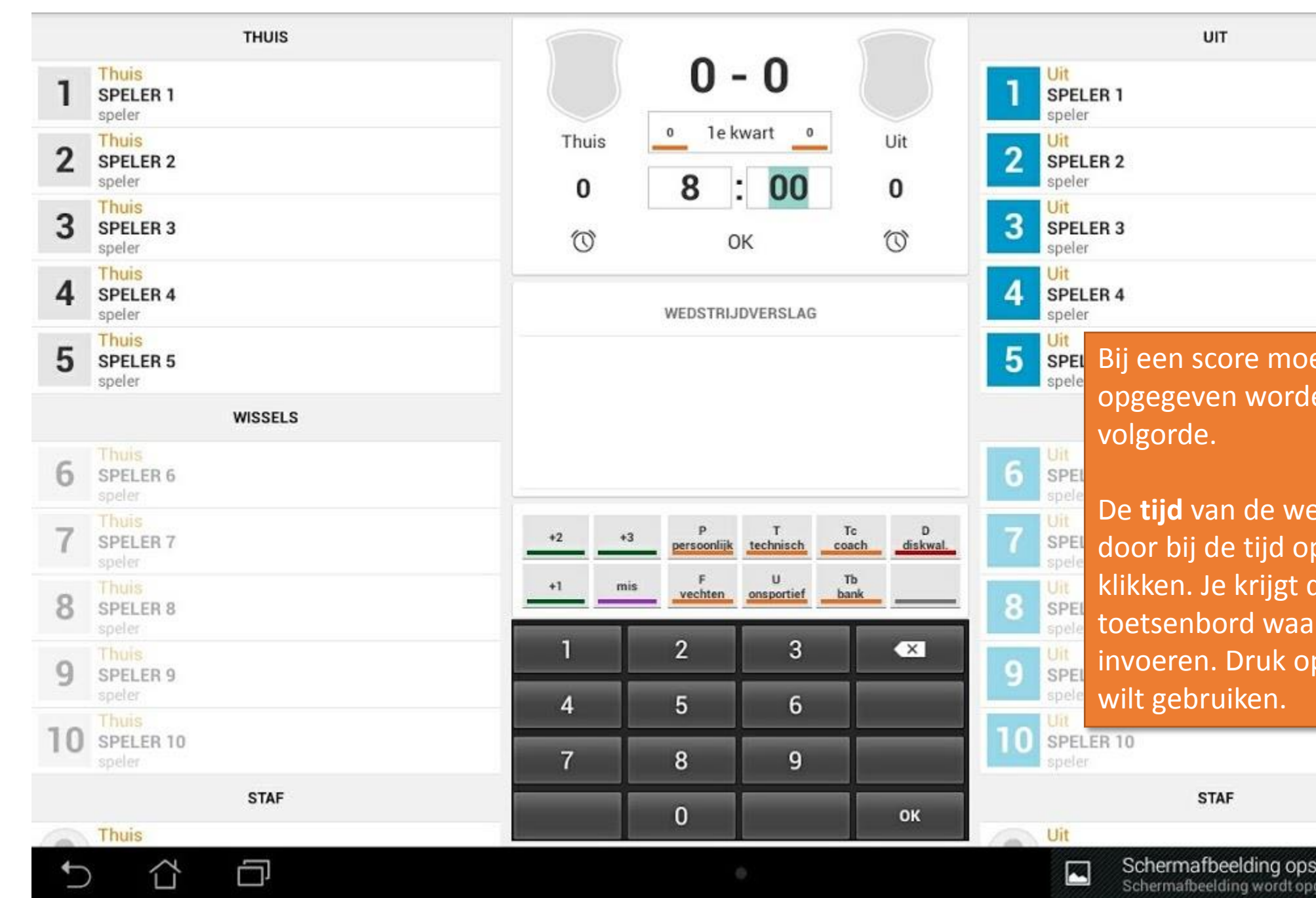

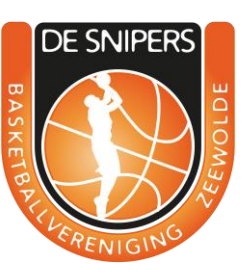

eten er 3 zaken en. Dit mag in elke

edstrijdklok voer je in p het getal te kan een nummerirmee je de tijd kunt p 'OK' als je de tijd

daan... geslagen.

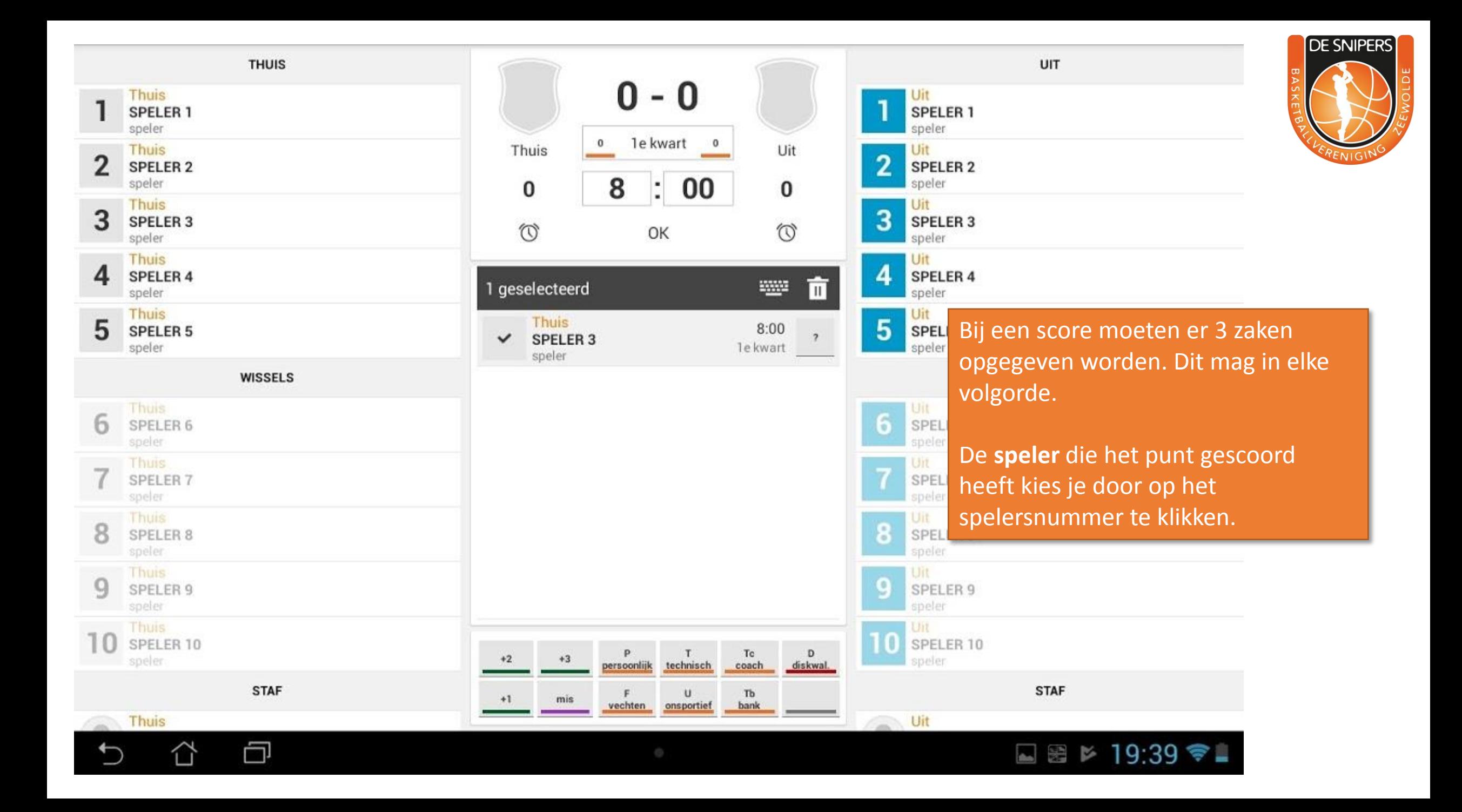

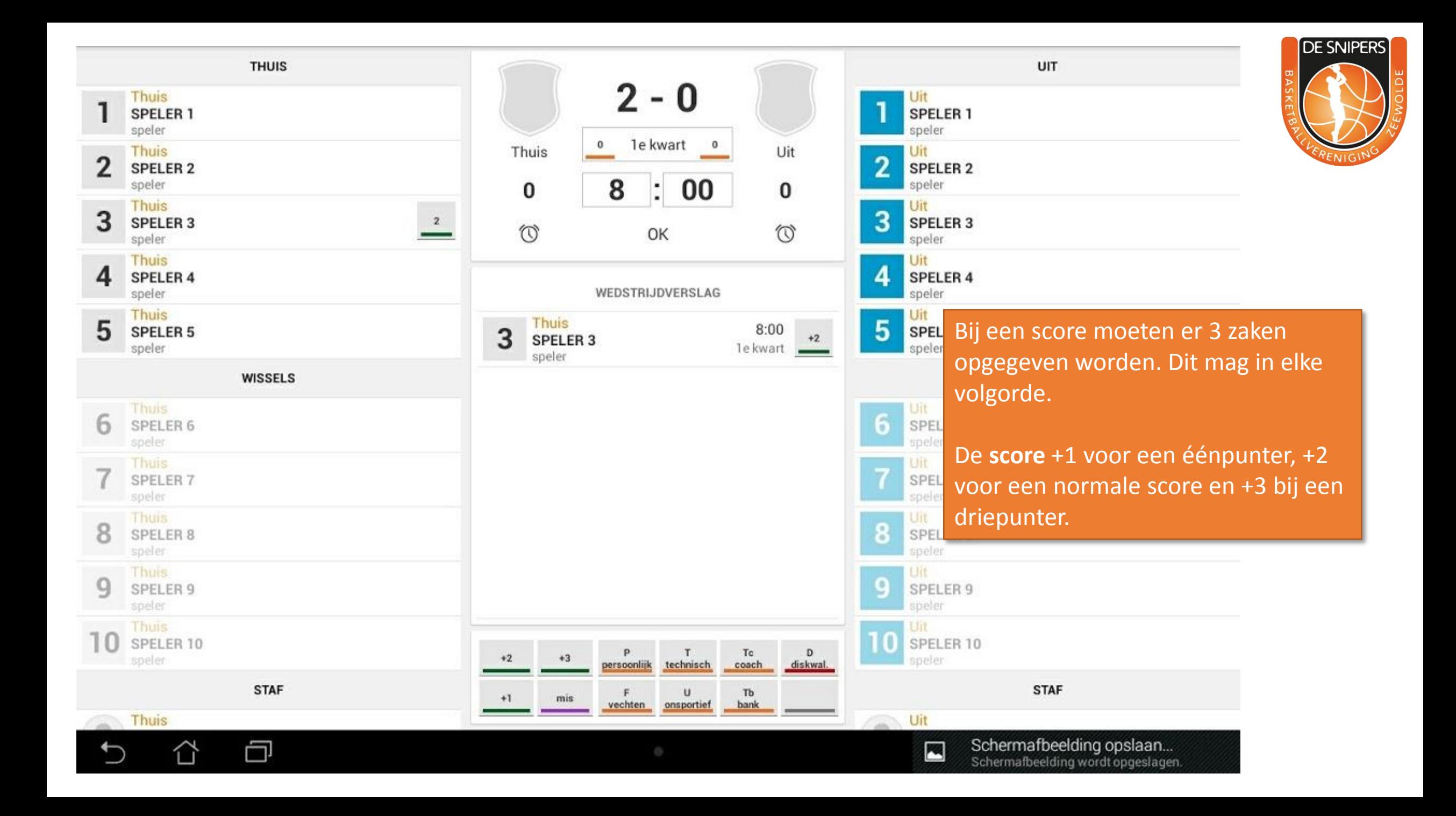

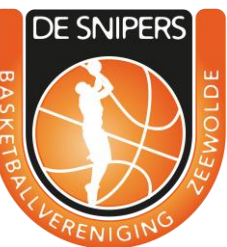

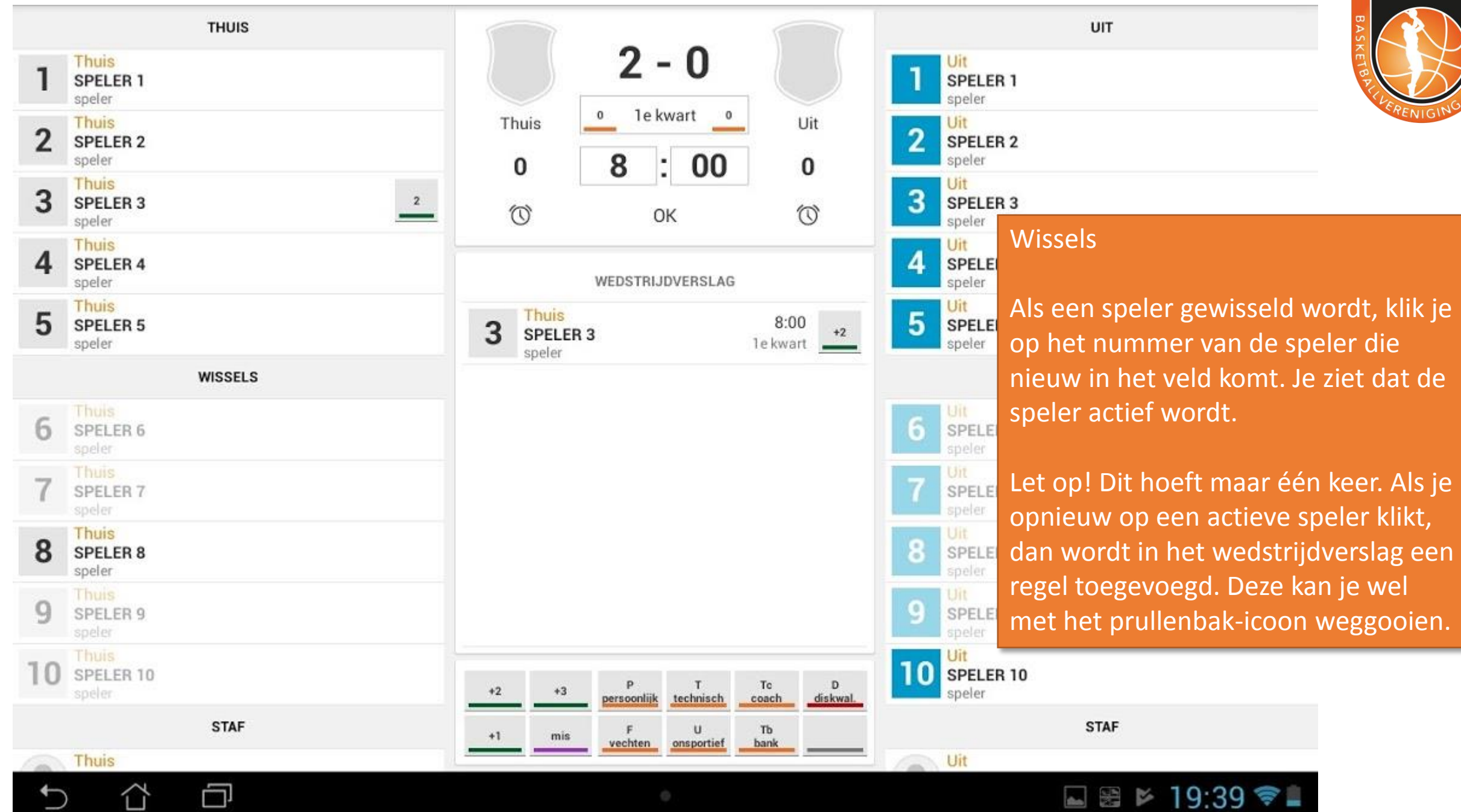

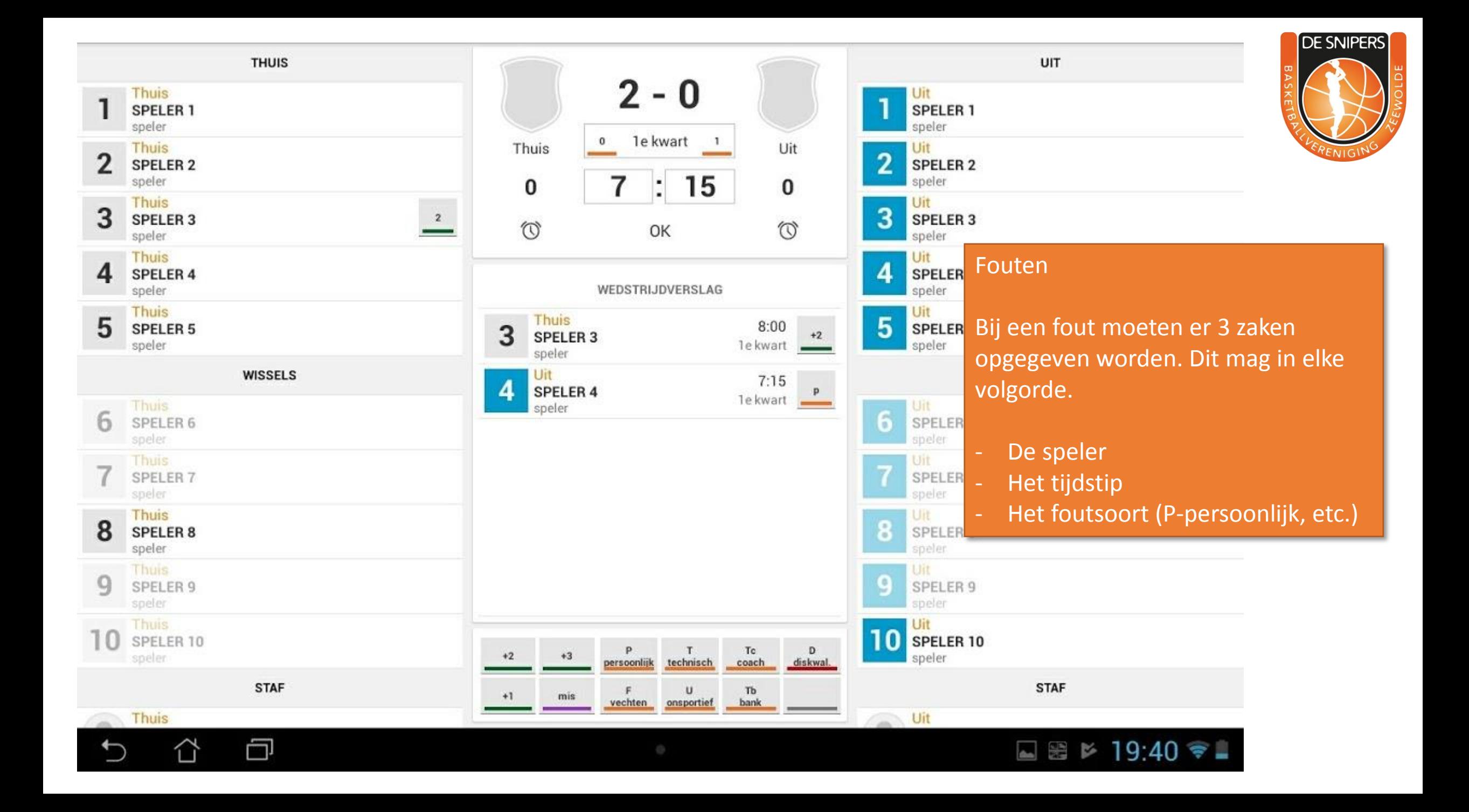

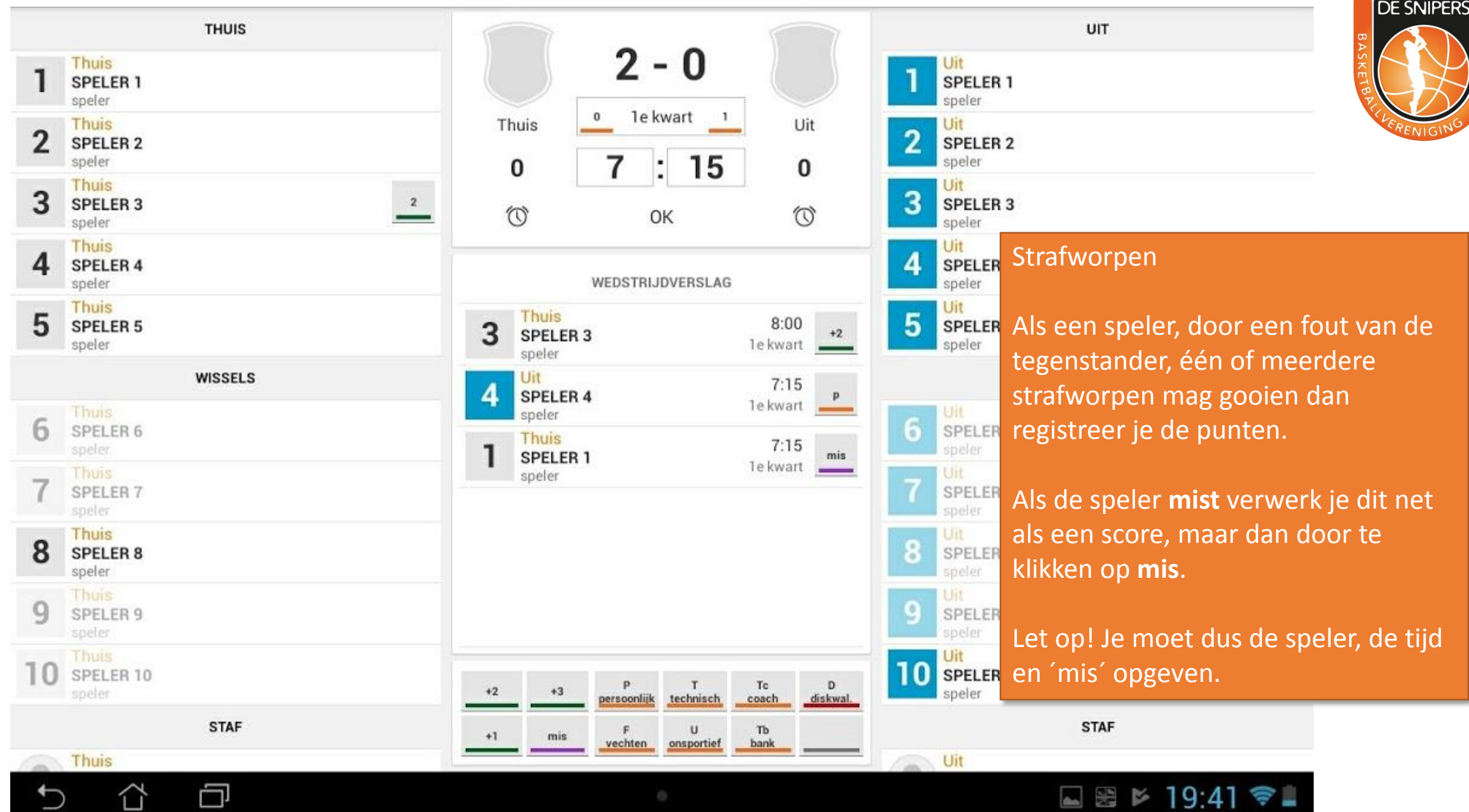

一

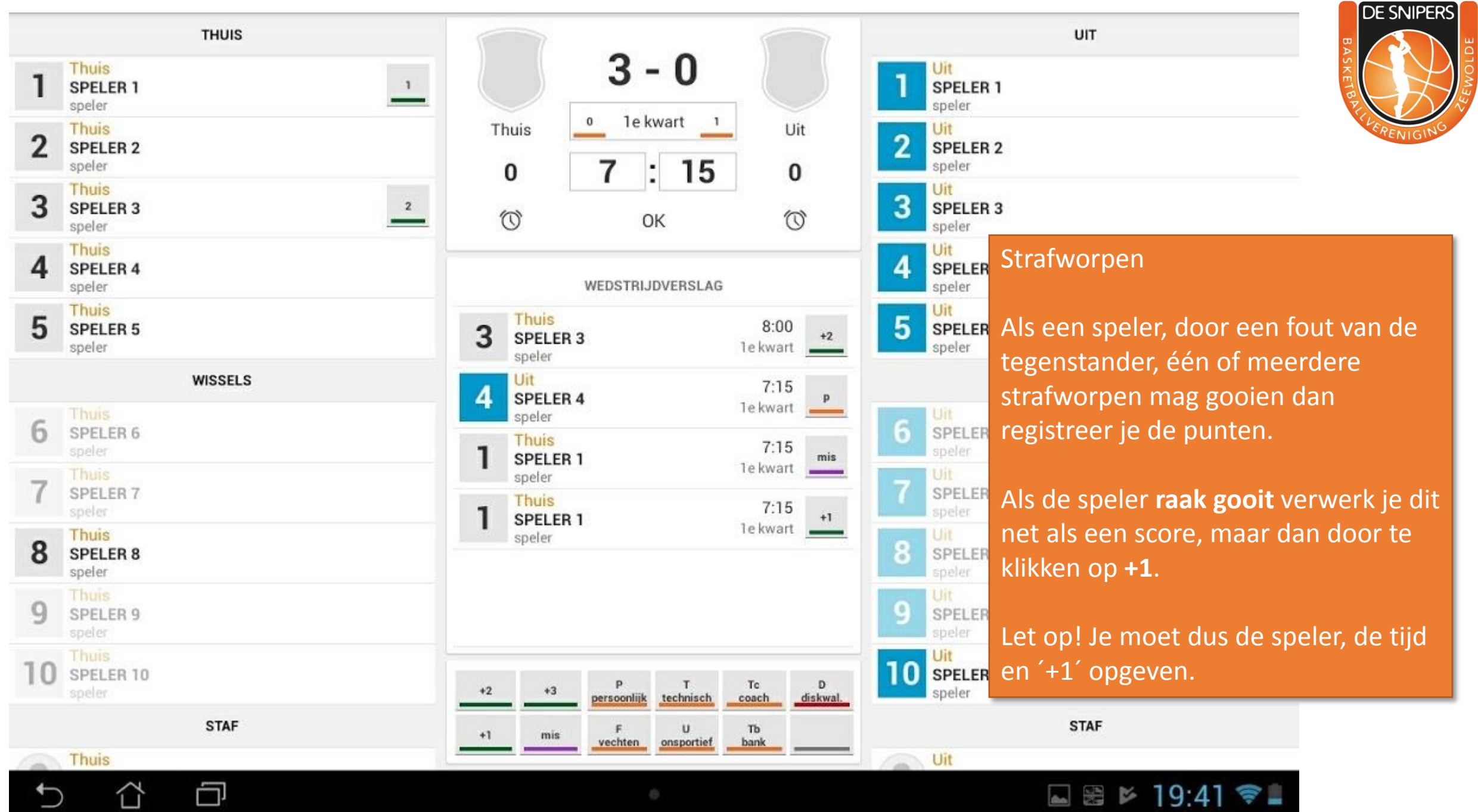

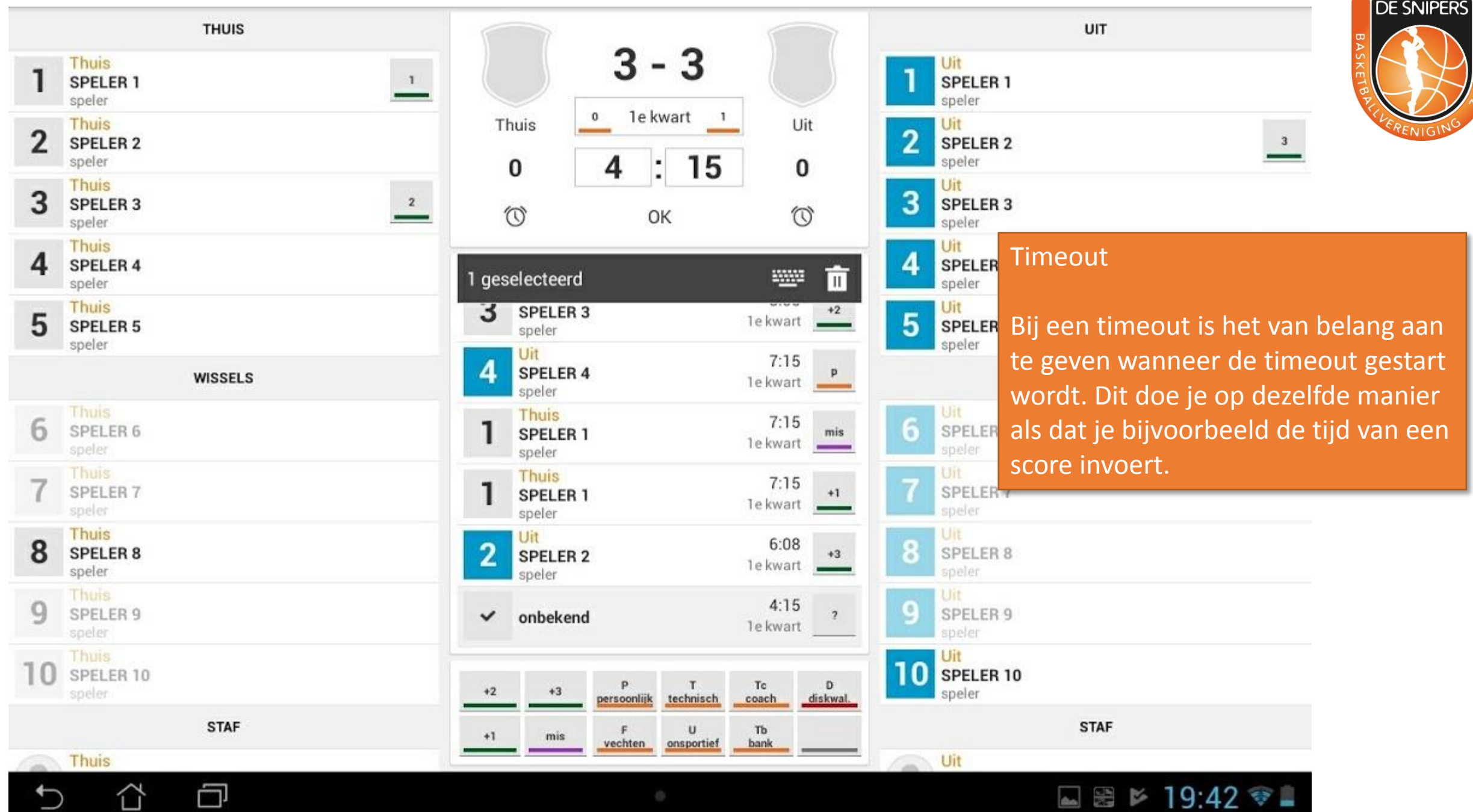

EWOLD

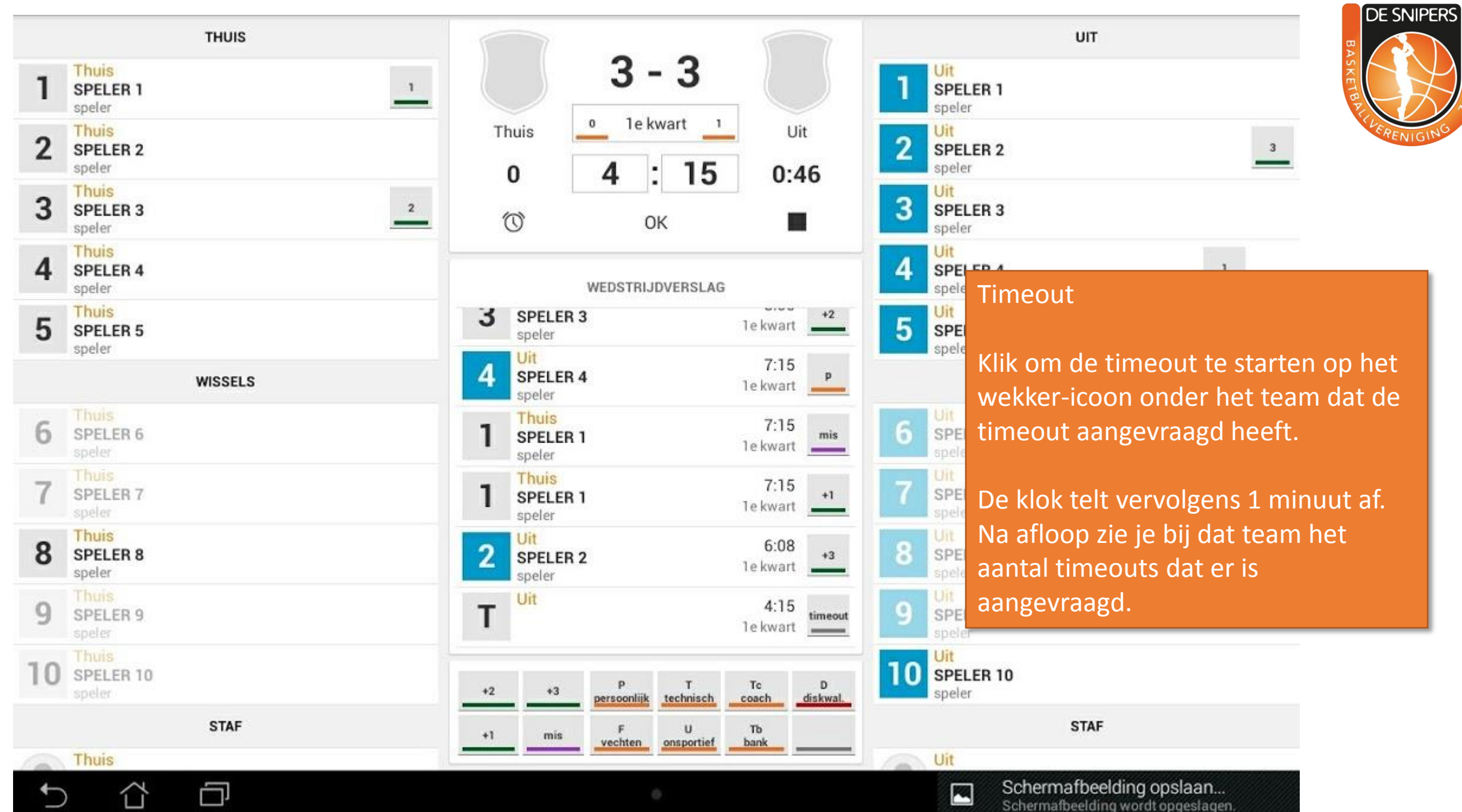

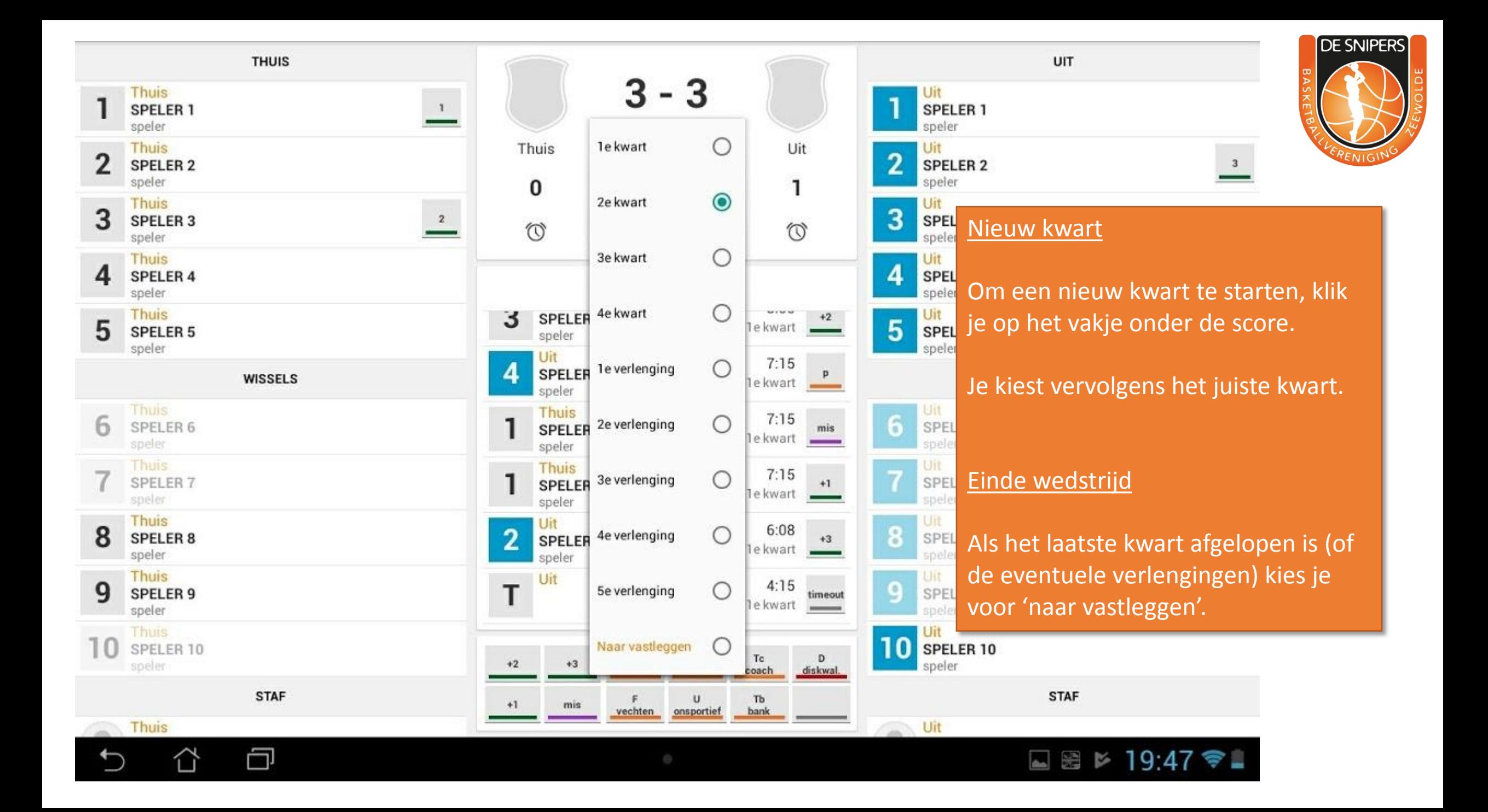

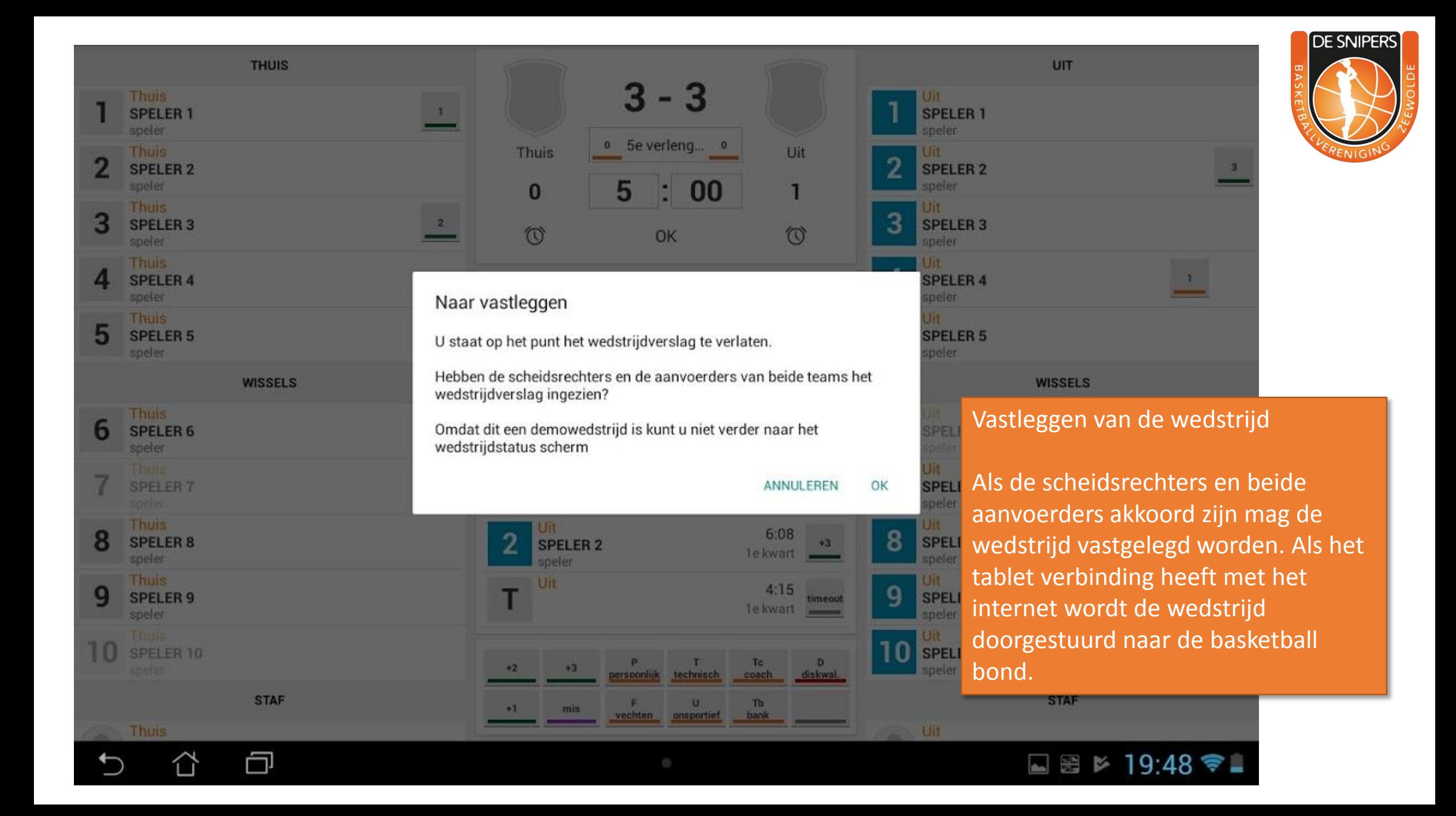